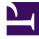

# **GENESYS**<sup>®</sup>

This PDF is generated from authoritative online content, and is provided for convenience only. This PDF cannot be used for legal purposes. For authoritative understanding of what is and is not supported, always use the online content. To copy code samples, always use the online content.

## Genesys Predictive Routing Deployment and Operations Guide

Sizing worksheet

9/7/2025

### Contents

• 1 How to fill out the Sizing worksheet

Use the Excel worksheet linked below to calculate hardware sizing guidelines for the on-premises GPR components in your environment.

#### **Related documentation:**

#### How to fill out the Sizing worksheet

The worksheet has three user input fields (filled in yellow):

- Inbound Call Rate in seconds (Interaction Rate)
- Average Handling Time (in seconds)
- Average Waiting Time in Queue (in seconds)

Macros in the document then automatically calculate the sizing requirements for your environment.

If the URS CPU% is calculated to exceed 80%, the spreadsheet displays an error message.

Click here for the worksheet: Genesys Predictive Routing sizing worksheet